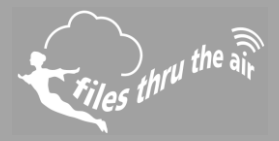

# $1_{10} 1_{8} 0_{7} 1_{7} 0_{7}$

#### What is this?

This help document shows you how to capture diagnostic information from the FilesThruTheAir™ WiFi Sensor Software.

# **WARNING : Only complete this procedure when requested by one of our support team.**

### **This document does not apply when storing your data On the Cloud.**

On rare occasions our support team may request files from your system in order to help diagnose technical problems.

- 1. Close the WiFi Sensor Software
- 2. Zip-up the following files ...

## **Do not move, delete or open these files**

**Program Files\Wifi Sensor Software\corewifidata.bdf Program Files\Wifi Sensor Software\corewifidata.ldb Program Files\Wifi Sensor Software\\*.wdf** (all files with a .wdf extension) This folder might be called **Program Files (x86)\Wifi Sensor Software** on some operating systems.

**My Documents\WiFi Sensor Software\\*.txt** (all files with a .txt extension) **My Documents\WiFi Sensor Software\\*.wdf** (all files with a .wdf extension) This folder might be called **Documents\WiFi Sensor Software** on some operating systems.

These files may be large. We recommend that you use a file-sharing website to send these files to our support team.